# MODELING A MULTI-UNIT ACCIDENT

Part of the RASCAL Instructor-led Training

## **MULTI-UNIT - BACKGROUND**

The need to be able to assess doses from multi-unit accidents was reinforced by the events at Fukushima Daiichi in March, 2011.

Multiple units were releasing at nearly the same time but each had a unique set of accident conditions and had to be handled separately.

There was a need to assess the cumulative dose impact from the multiple releases.

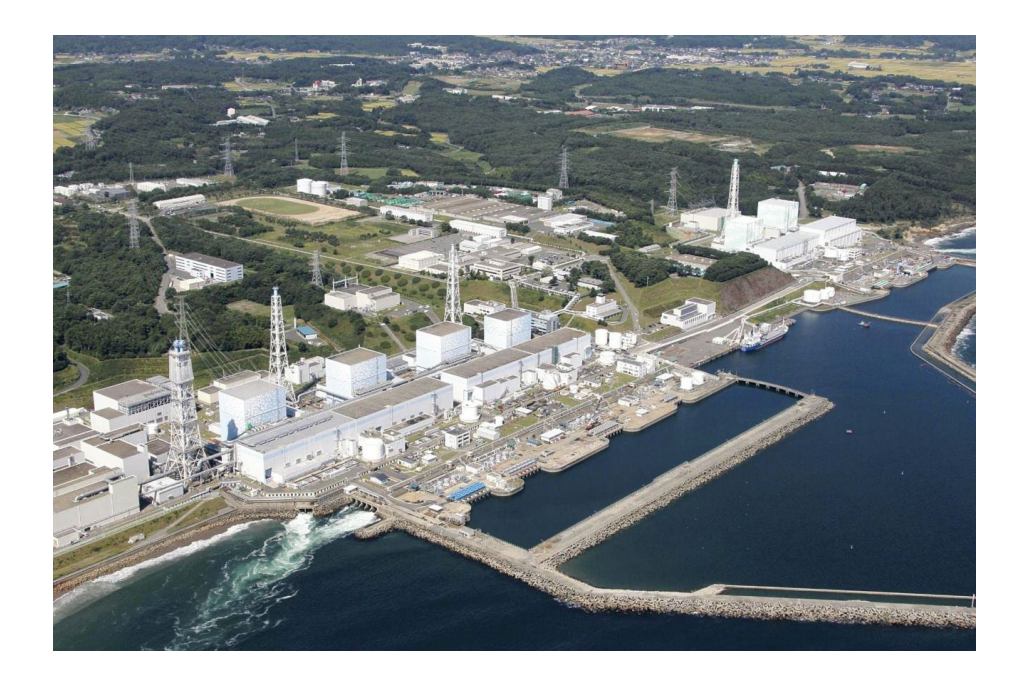

# **THE CHALLENGE IS TO BE ABLE TO COMBINE THE RESULTS OF THE ATD CALCULATIONS FROM EACH UNITS ASSESSMENT.**

- Because each unit is having it's own accident the generation of the atmospheric source term is unique (composition and time).
- RASCAL can only model one accident at a time and that is OK.
- Each unit generates a plume as the material moves through the environment. The contribution of those plumes to dose may overlap in space and in time.

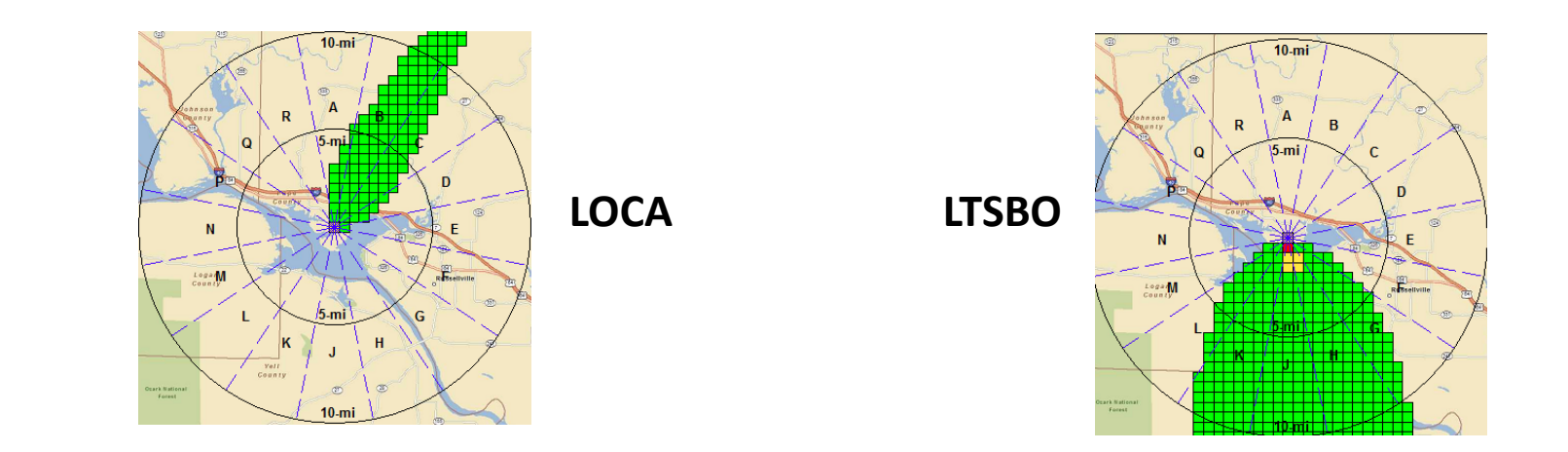

**ONE METHOD FOR COMBINING THE RESULTS OF MULTIPLE RASCAL RUNS REQUIRES A GEOGRAPHIC INFORMATION SYSTEM (GIS).**

- Export dose footprints from STDose in GIS shapefile format
- Display those in the GIS and combine

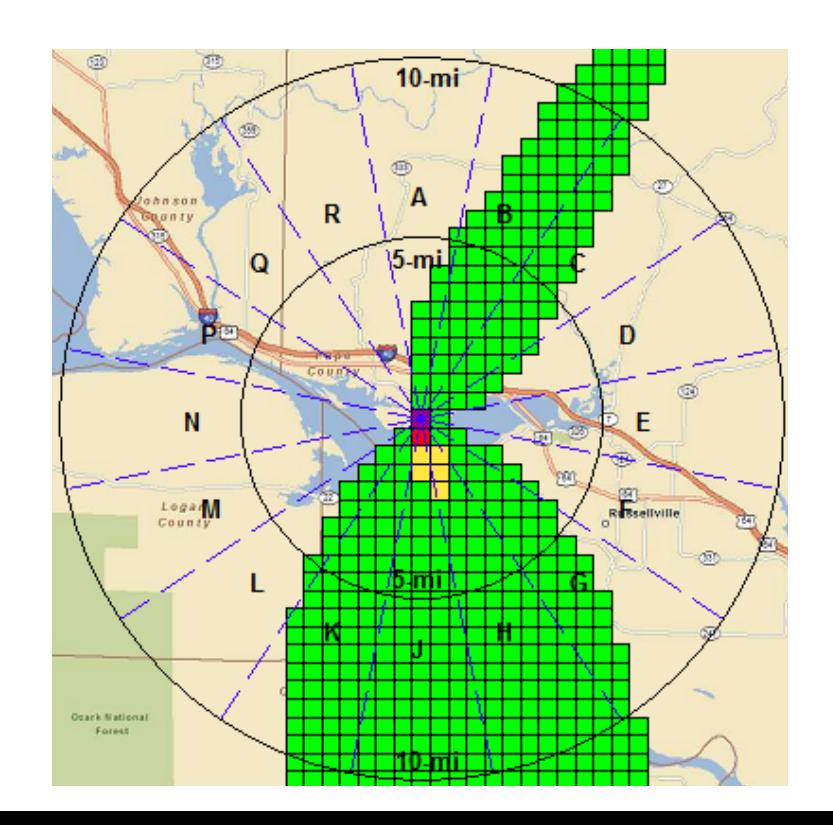

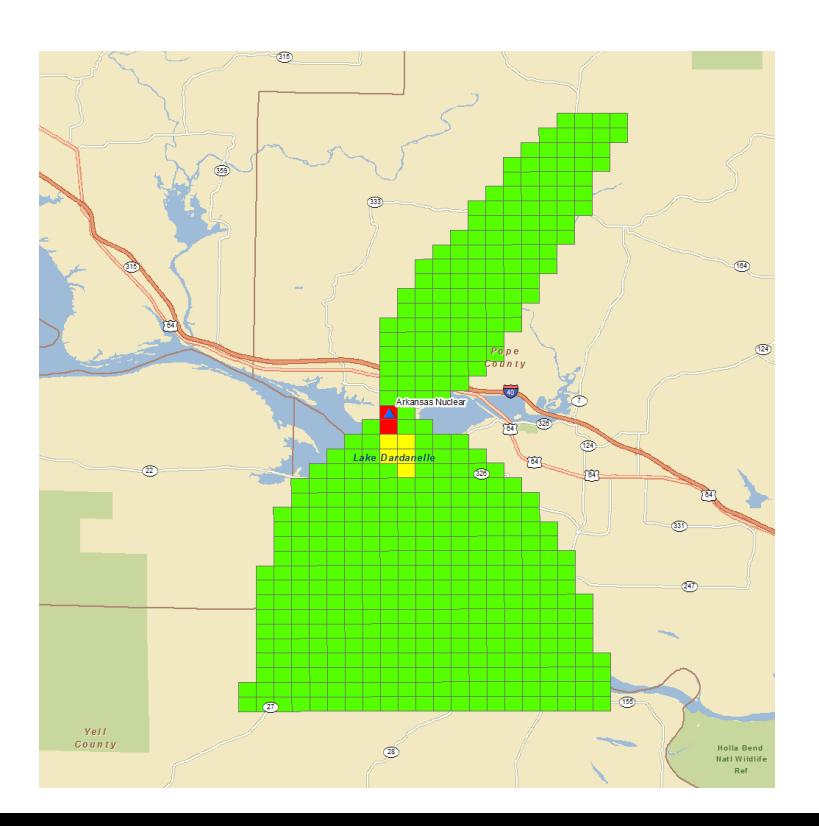

## **IF YOU DO NOT HAVE A GIS, RASCAL PROVIDES A TOOL TO ACHIEVE THE SAME THING.**

The basic steps are:

- Run STDose for each unit separately and save the case
- Run the merge / export tool to combine the atmospheric source terms
- Create a new STDose case and import the merged atmospheric source term
- Calculate doses using a complete set of met data and the resultant plume will reflect the combined source terms released from a single point

We earlier did a model run for a LOCA at the Barakah Unit 1 nuclear plant. We later did a run for a LTSBO at Barakah Unit 2. Each unit had a release to the environment and a resultant plume downwind. We are interested in the overall dose impact of the releases from both units.

Using the 2 cases saved earlier, merge the atmospheric source terms and then do a 3<sup>rd</sup> STDose calculations using the multi-unit source term.

# **RASCAL HAS A SEPARATE TOOL THAT CAN MERGE ATMOSPHERIC SOURCE TERMS TOGETHER. WE WILL START THERE.**

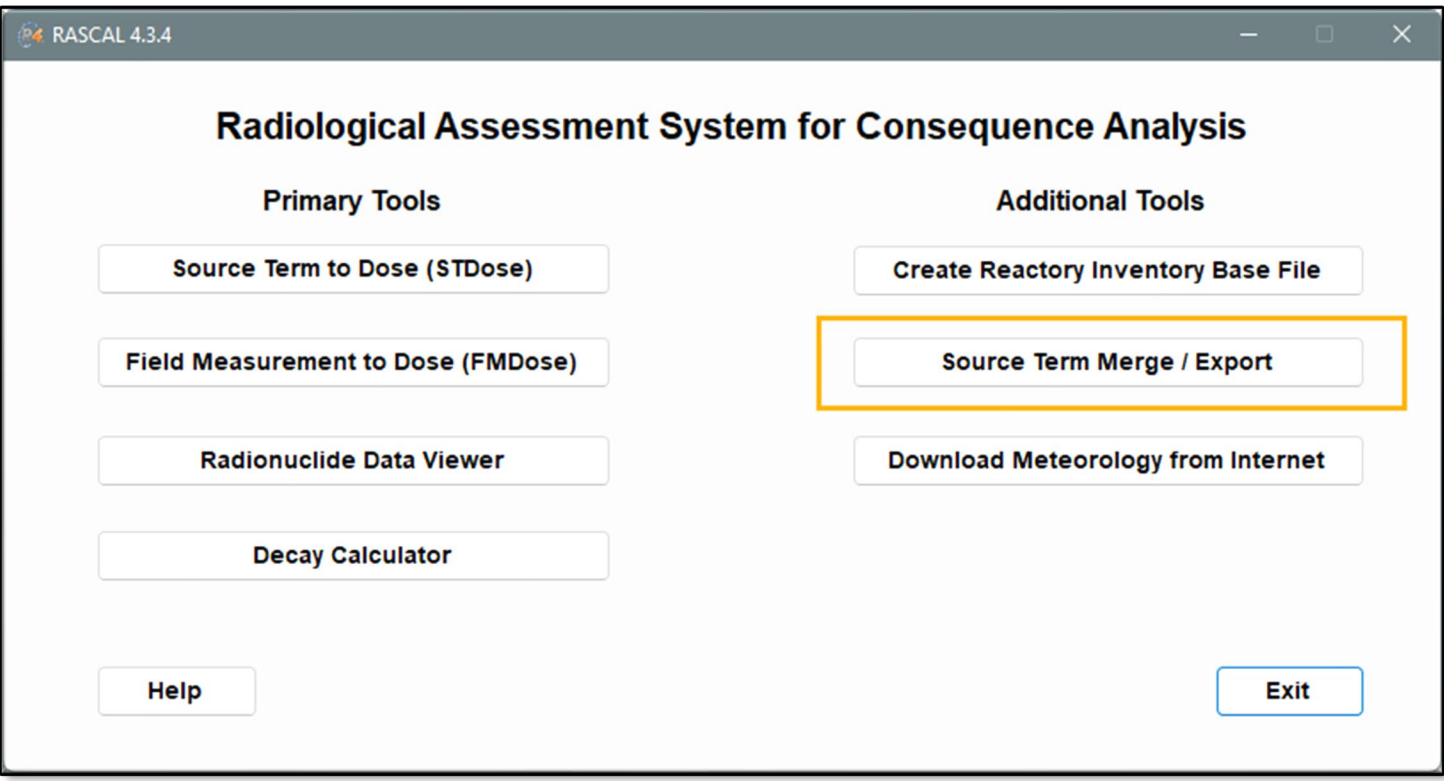

# **THE FIRST STEP IS SELECTING THE PREVIOUSLY RUN STDOSE CASES FOR EACH REACTOR UNIT.**

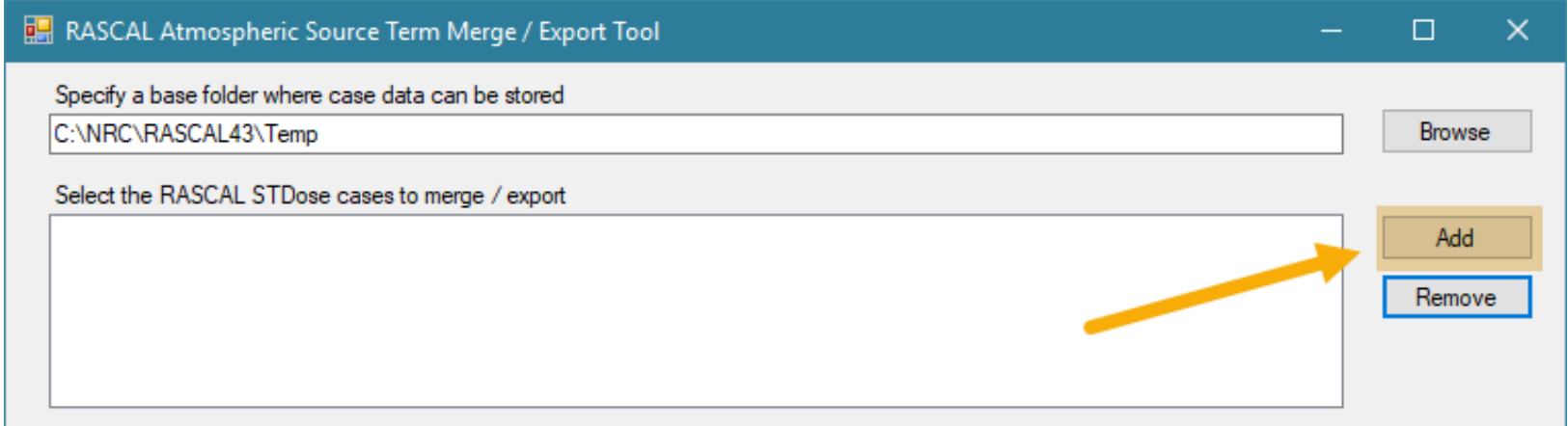

RASCAL cases are saved by default in the folder: C:\NRC\RASCAL43\Save Case

Navigate as needed to locate and select the 2 cases: LOCA and LTSBO

## **WITH THE 2 CASES SELECTED, THE NEXT STEP IS TO LOAD THEM INTO THE TOOL.**

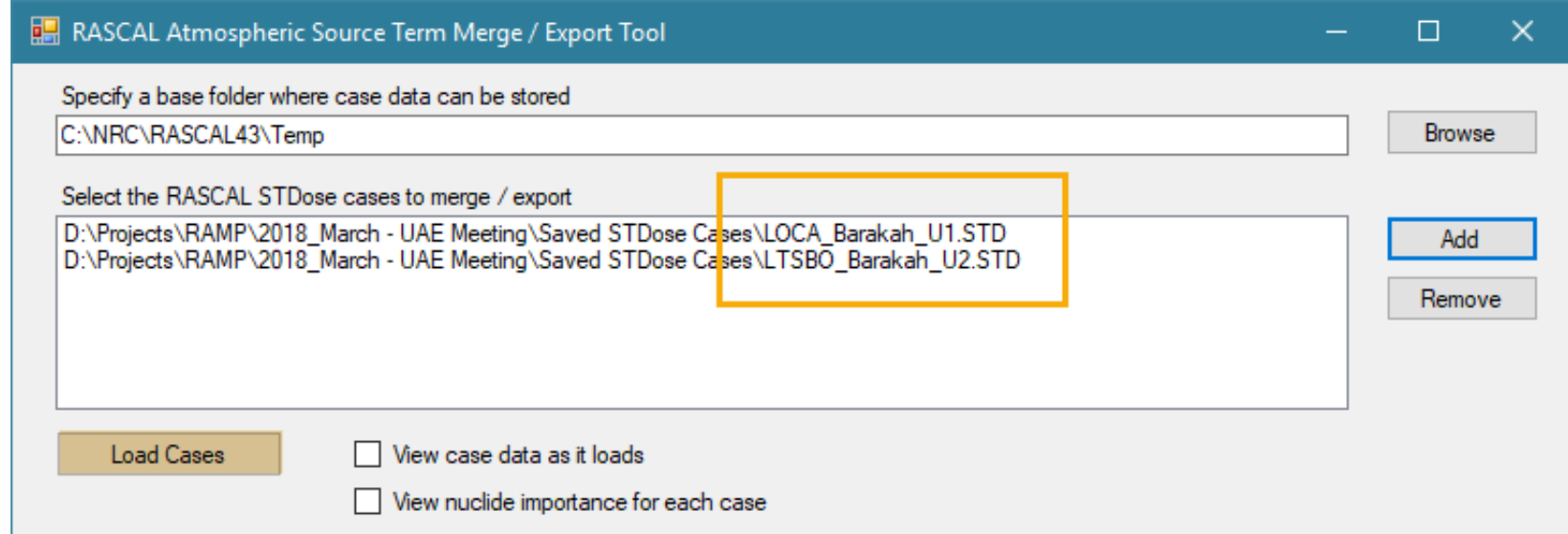

There are 2 "view" options when loading the cases – see all the case data and see the radionuclide importance for the source term.

Click the *Load Cases* button.

# **AFTER THE CASES HAVE BEEN LOADED THE ATMOSPHERIC SOURCE TERMS CAN BE MERGED.**

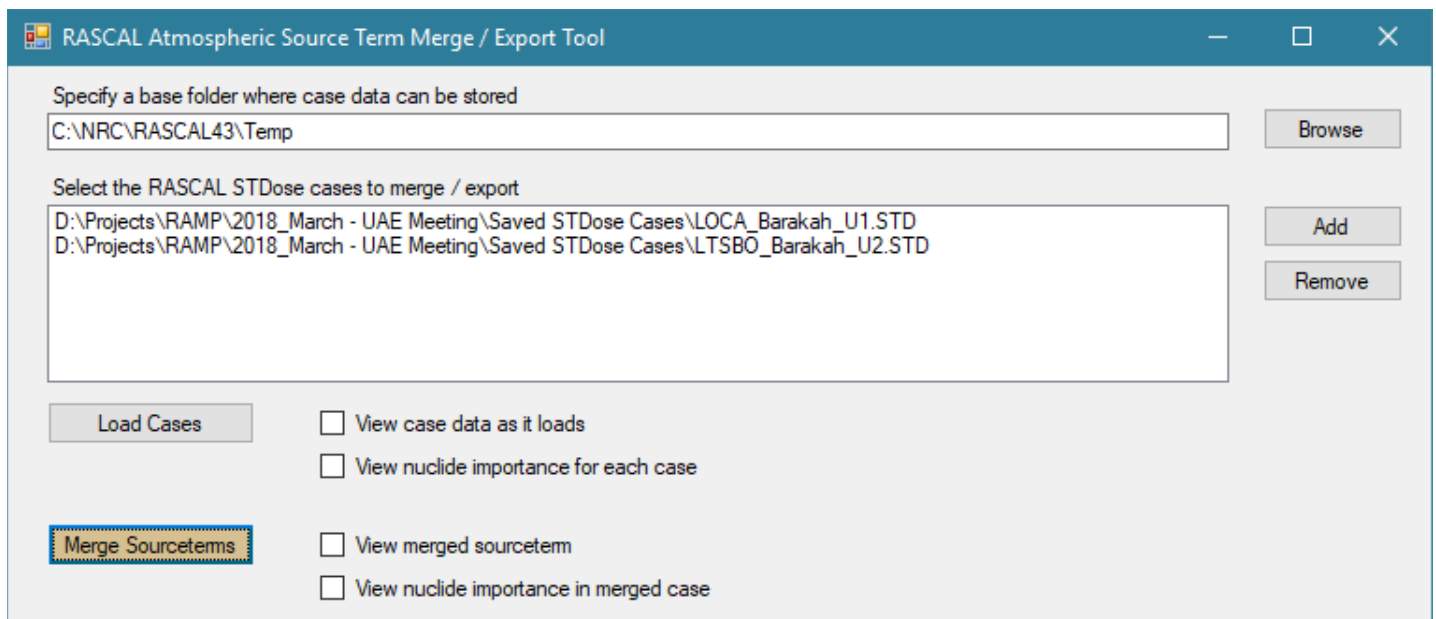

The *Merge Sourceterms* button becomes active once the cases are loaded.

Click it to start the merge process.

# **THE NEXT STEP IS TO MAKE SOME DECISIONS ON HOW TO DEFINE THE MERGED SOURCE TERM.**

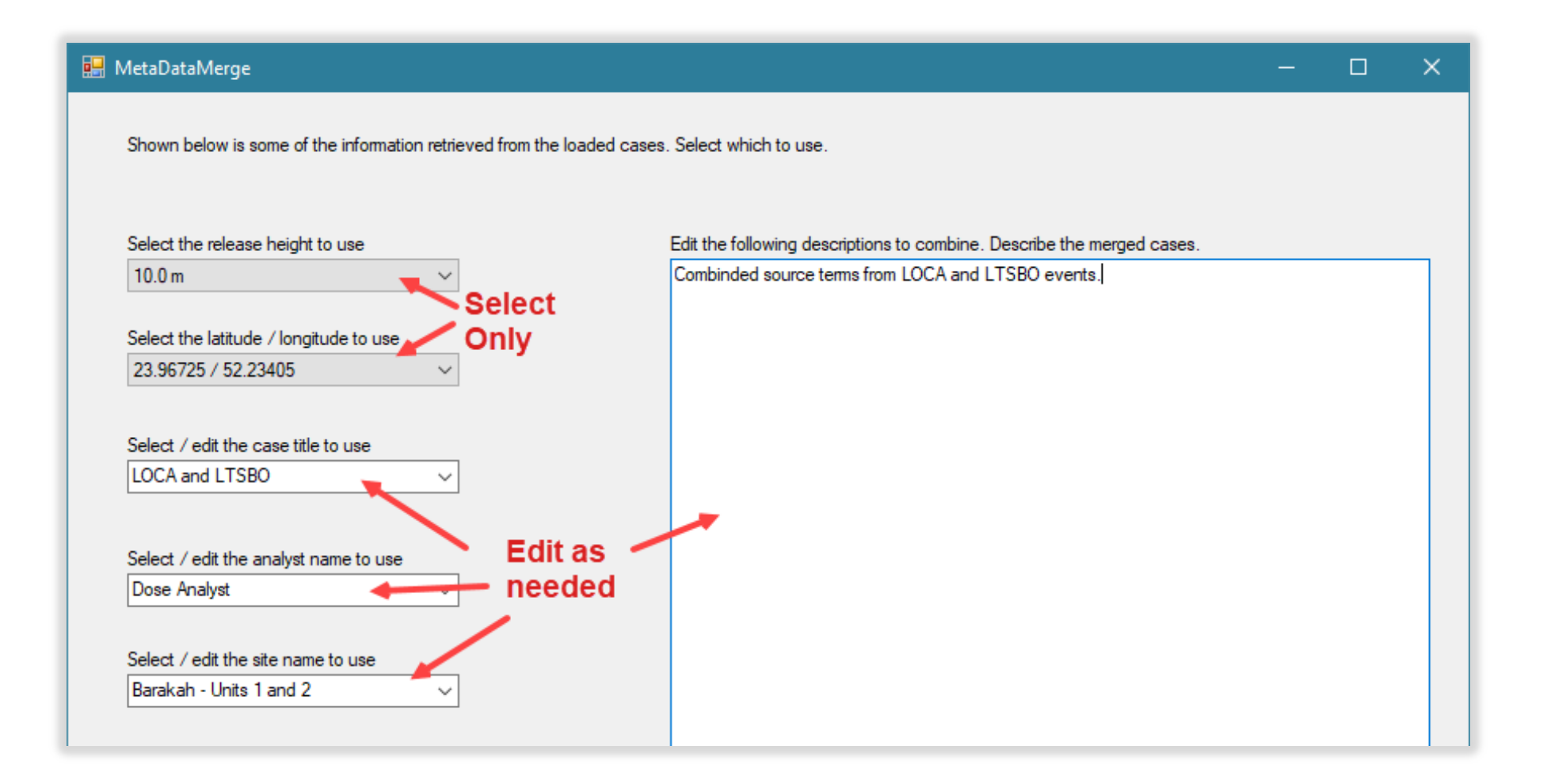

#### **COMPLETE THE DEFINITION OF THE METADATA.**

- Release height have to choose one of the heights used in the original cases; cannot set a mid-point
- Lat/Lon have to choose from original; they should be very close anyway
- Title select from original or enter a new one
- Analyst  $-$  select from original or enter a new one
- Site name usually enter something to indicate multi-unit
- Description can edit the combination of the original descriptions

## **CLICK THE OK BUTTON ON THE METADATA SCREEN TO START THE MERGE PROCESS.**

- Will see a progress bar. The merge may take some time if the cases are long in duration.
- When the merge is complete, the export button becomes active.

## **THE FINAL STEP USING THE MERGE TOOL IS TO EXPORT THE NEW MERGED**

#### **ATMOSPHERIC SOURCE TERM.**

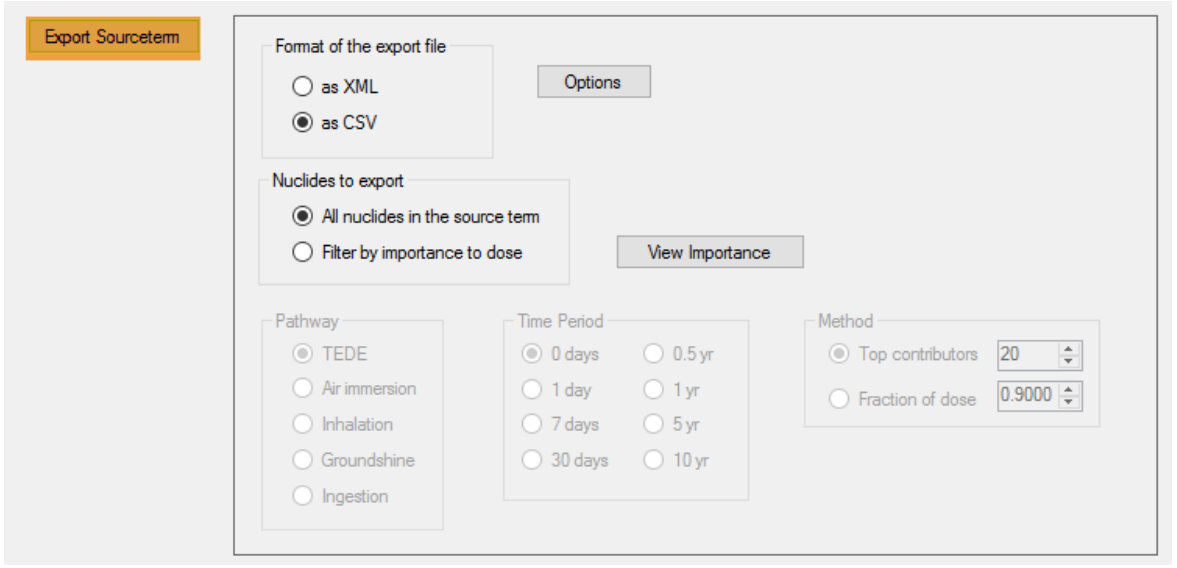

#### Options on the export include:

- Format XML or CSV
- Filter the nuclide list exported by importance to dose

Click the *Export Sourceterm* button then give the file a meaningful name and remember what folder is used – you will need to know both in the import step.

#### **THE MERGED SOURCE TERM HAS BEEN CREATED AND EXPORTED.**

- Close the merge / export tool by clicking the Exit button
- Return to or restart the STDose tool
- The following settings are needed:
	- Event type = Nuclear Power Plant
	- Event location = Barakah Unit 1 or Unit 2

#### **THE NEXT STEP IS TO IMPORT THE MERGED ATMOSPHERIC SOURCE TERM.**

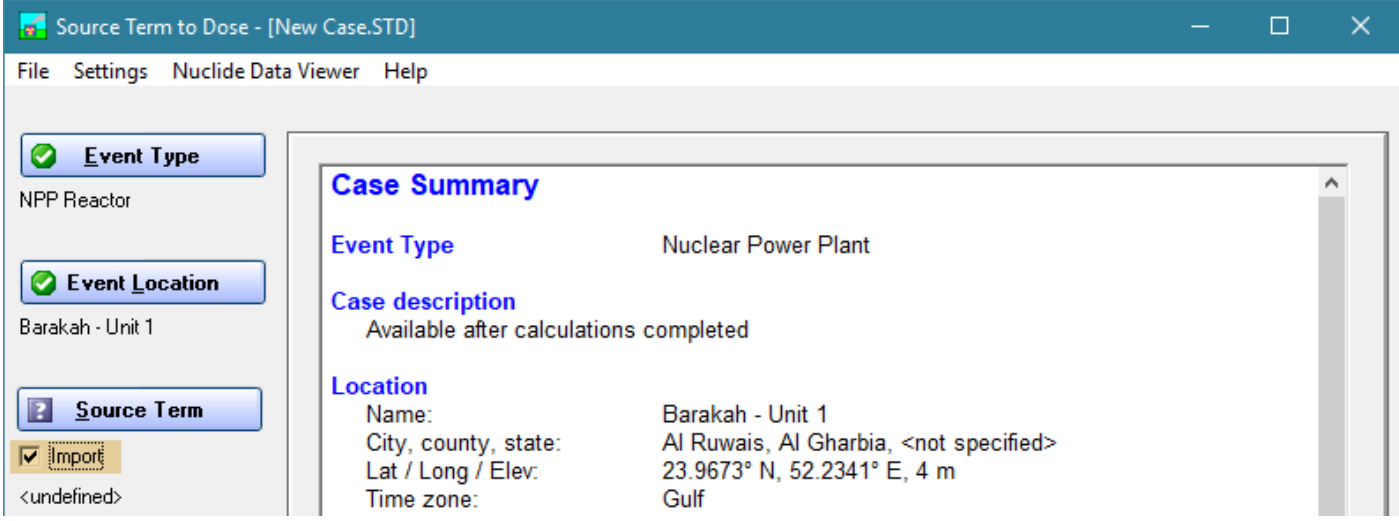

Check the *Import* box and then click the *Source Term* button.

Using an imported source term completely bypasses the usual specification of source term and release pathway.

## **BROWSE TO FIND AND SELECT THE FILE EXPORTED EARLIER THEN CLICK THE IMPORT BUTTON.**

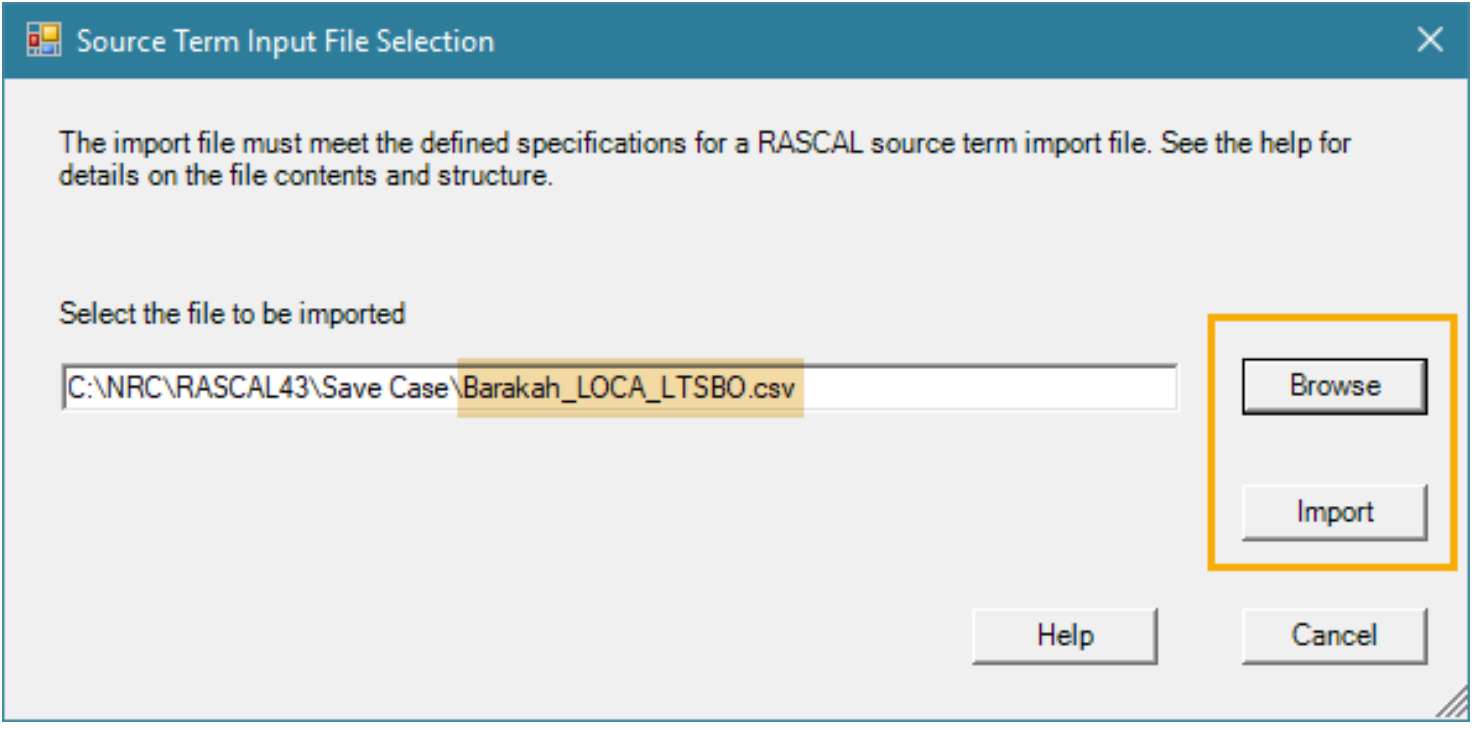

## **ONCE THE IMPORT IS COMPLETE A STATUS REPORT IS SHOWN.**

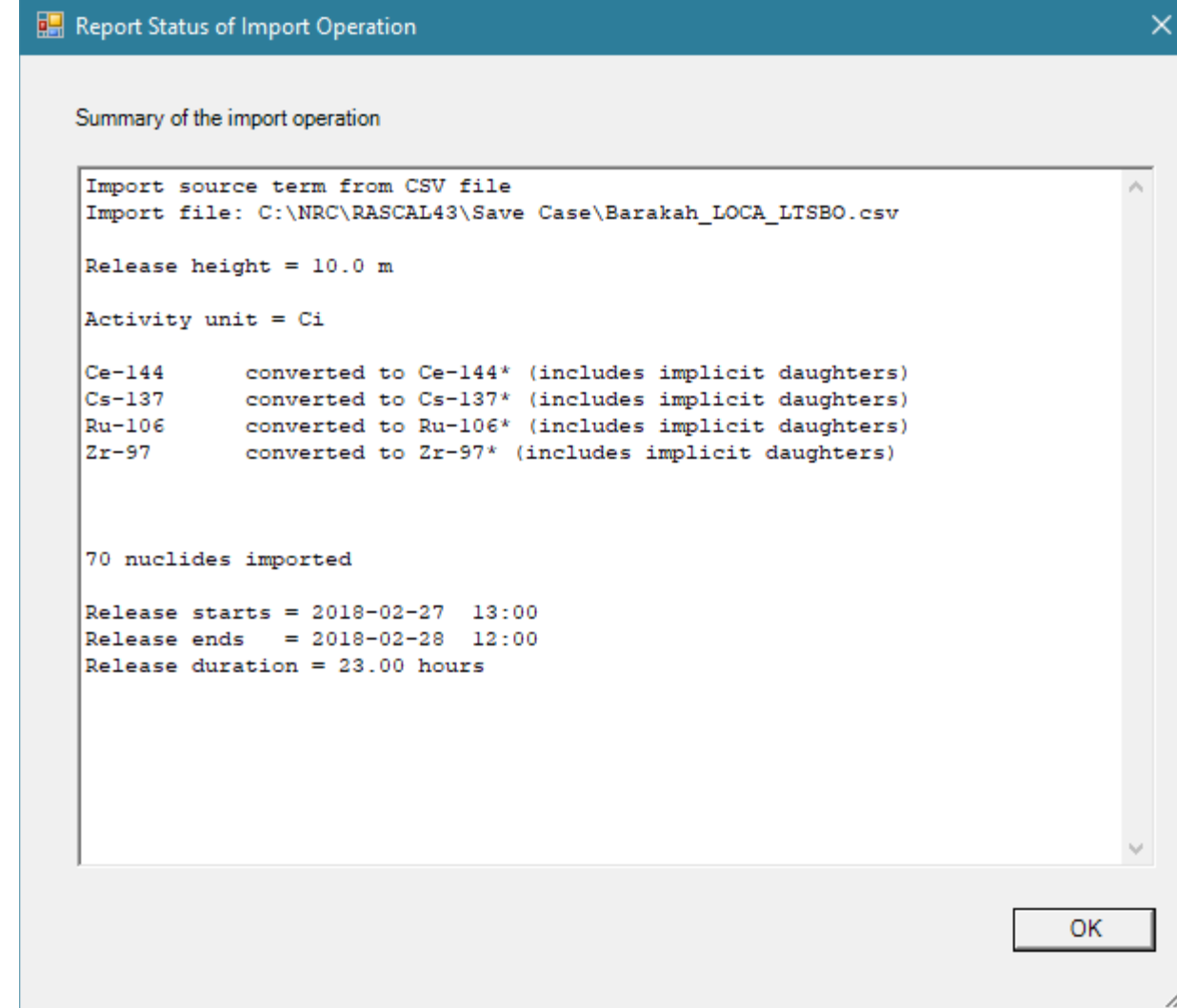

#### **ELEMENTS OF THE IMPORT STATUS REPORT**

- Release height this is what will be used in the calculation. If not in the import file or incorrect, 10m will be used.
- Activity unit Ci or Bq accepted. If other or missing will default to Ci.
- Shows nuclides that have an implicit daughter in RASCAL (adds the  $*)$
- Shows total number of radionuclides imported and the start and end of the release. Weather data and calculation duration should support that interval.